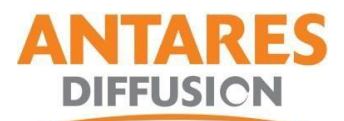

## **Procédure MAJ Play Store – SMART TV ANTARION référence TV1950 et TV2261**

**Attention si le modèle de votre TV ne correspond pas aux références TV1950 et TV2261 cela peux endommager votre matériel et exclure la garantie.**

- Télécharger la mise à jour sur notre site internet.
- Double cliquez sur le fichier zip :

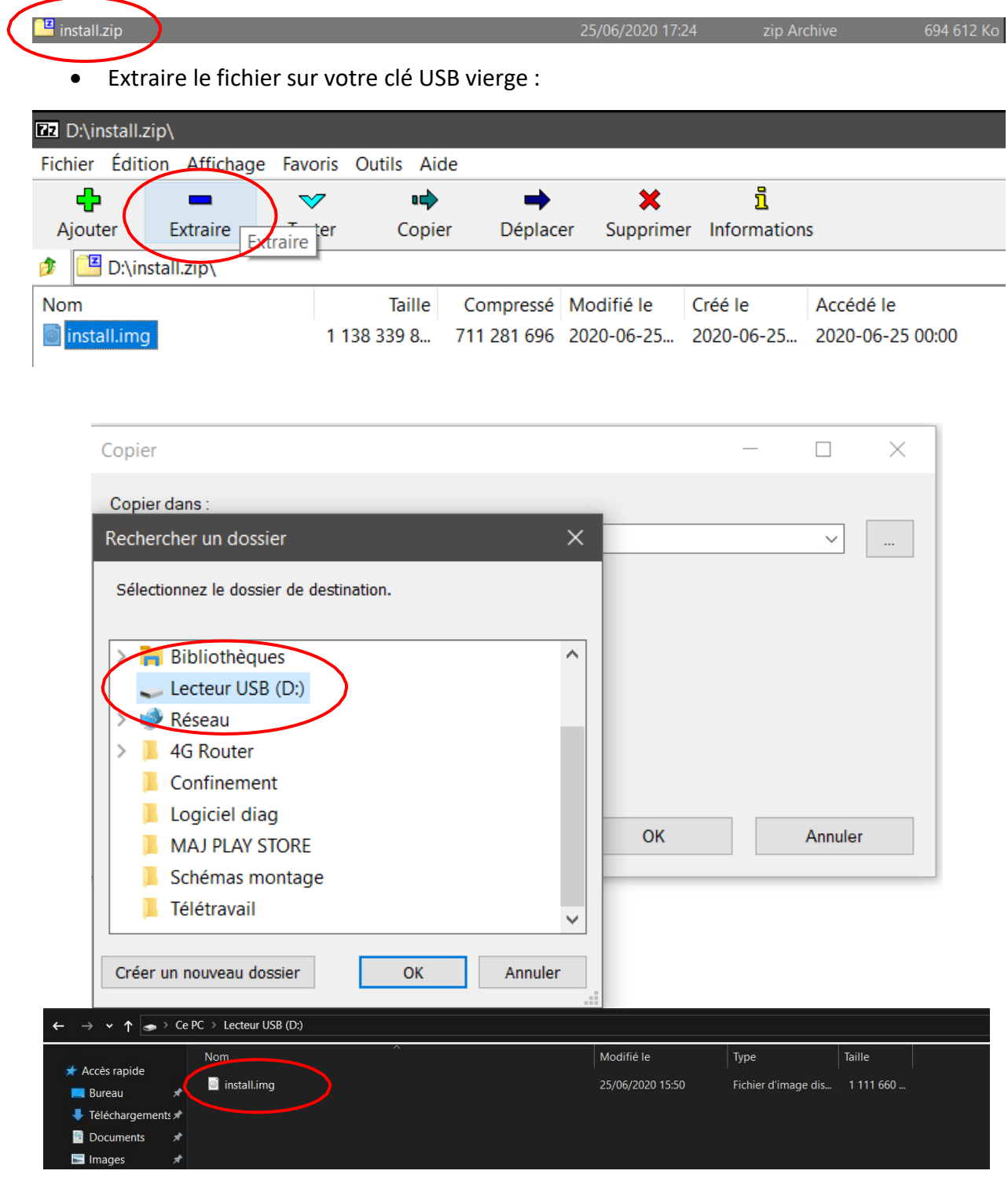

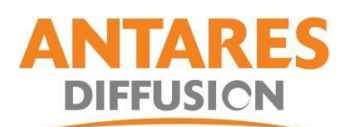

- Mettez la clé sur votre SMART TV **non alimentée**, puis raccordez la TV au secteur 12V.
- Le voyant va clignoter bleu/rouge et une barre de progression va apparaître.
- Une fois la mise à jour terminée, la TV reboot.
- Éteignez la SMART TV, et retirez la clé.
- La MAJ est effectuée.